PyLith Modeling Tutorial Troubleshooting PyLith Simulations

Brad Aagaard

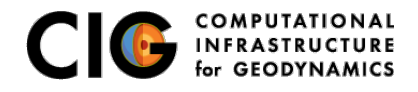

June 10, 2019

# <span id="page-1-0"></span>What parameters are available?

Parameters are specified as a hierarchy of components and properties

- Components (Facilities) are the object building blocks Appendix B of the PyLith manual lists all of the components
	- Problem **TimeDependent**
	- Boundary conditions **DirichletTimeDependent**
	- Faults **FaultCohesiveKin**
	- Materials **Elasticity**
	- Solution observers **OutputSolnBoundary**
	- Readers **MeshIOCubit**
- Properties are the basic types
	- String **mat viscoelastic.spatialdb**
	- **o** Integer 4
	- Float **2.3**
	- Dimensioned quantity **2.5\*year**
	- Array of Strings, Integers, or Floats **[0, 0, 1]**

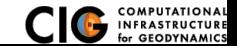

# Parameter Files

### Simple syntax for specifying parameters for properties and components

```
# Syntax
[pylithapp COMPONENT SUBCOMPONENT] : Inline comment
COMPONENT = ORJECTPARAMETER = VALUE
```

```
# Example
```

```
[ pylithapp . mesh generator ] ; Header indicates path of mesh generator in hierarchy
reader = pylith . meshio . MeshIOCubit ; Use mesh from CUBIT / Trelis
reader . filename = mesh quad4 . exo : Set filename of mesh.
reader . coordsys . space \dim = 2 ; Set coordinate system of mesh.
```

```
[pylithapp.problem.solution_outputs.output] : Set output format
writer = pylith . meshio . DataWriterHDF5
writer . filename = axialdisp . h5
```

```
[pylithapp.problem]
bc = [x_neg, x_pos, y_neg] ; Create array of boundary conditions
bc. x_nneg = pylith. bc. DirichletTimeDependent ; Set type of boundary condition
bc. x pos = pylith. bc. DirichletTimeDependent
bc. y_neg = pylith. bc. DirichletTimeDependent
```

```
[pylithapp.problem.bc.x_pos] ; Boundary condition for +x
constrained dof = [0] ; Constrain x DOF
label = edges \times p \times s ; Name of nodeset from CUBIT/Trelis
db auxiliary field = spatialdata . spatialdb . SimpleDB ; Set type of spatial database
db auxiliary field . label = Dirichlet BC +x edge
db_auxiliary_field . iohandler . filename = axial_disp . spatialdb ; Filename for database
```
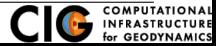

## Parameters Graphical User-Interface

### cd parametersgui; ./pylith paramviewer

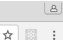

P Pulith Parameters x  $\leftarrow$   $\rightarrow$   $\alpha$   $\land$   $\alpha$  127.0.0.1:9000

#### **Pul ith Parameter Viewer**

Choose File sample narameters ison Reload

Parameters time stamp: Tue Jan 17 2017 12:26:44 GMT.0800 (PST)

Version Parameters

#### **Component Hierarchy**

#### Expand all Collapse all

 $\triangle$  annification = <m/lift anns PvLiftAnn InfoAnn object at 0x7f084b52c450>

A launcher = <mpi.l.auncherMPICH.LauncherMPICH object at 0x7f084b454190>

A mesh, generator = <m/lith.topology.MeshImporter.MeshImporter.object.at  $0<sub>x</sub>7f08AhA<sub>9</sub>781O<sub>x</sub>$ 

4 distributor = < nvlith topology Distributor Distributor: provy of <Swin Object of type 'pylith::topology::Distributor \*' at 0x7f084b453240> >

4 data writer = <pvlith.meshio.DataWriterVTK.DataWriterVTK: proxy of <Swin Ohiect of type 'nylith: meshio: DataWriterVTK \* at  $0x7f08dhd36f90>$ 

4 refiner = <nvlith topology MeshRefiner MeshRefiner object at OV7004b2e2EE05

4 reader = < mylith meshin MeshIOCubit MeshIOCubit: nroxy of <Swin Object of type 'pylith::meshio::MeshIOCubit \*' at 0x7f084b4531b0> >

Coordsys = <spatialdata.geocoords.CSCart.CSCart: proxy of <Swig Object of type 'spatialdata::geocoords::CSCart \* at 0x7f084b453090> >

4 petsc = < pulith.utils.PetscManager.PetscManager.object.at 0x7f084b442ed0>

 $\ln$  iob = sovre schedulers Job Job object at 0x7f084b442790>

<br />
scheduler = <pwe.schedulers.SchedulerNone.SchedulerNone object at 0x7f084b454850>

A problem = < pvlith.problems.TimeDependent.TimeDependent object at 0x7f084h44a150>

 $\triangle$  normalizer =

<spatialdata.units.NondimElasticOuasistatic.NondimElasticOuasistatic: proxy of <Swig Object of type 'spatialdata::units::Nondimensional \*' at 0x7f084b3c6f30> ×.

A bc = <pvre.inventory.FacilityArrayFacility.FacilityArray object at 0x7f084b3c2790>

#### **Details for Selected Component**

*A* Show description **A** Show location

#### z neg = <pvlith.bc.DirichletBC.DirichletBC: proxy of <Swig Object of type 'nylith: he: DirichletBC \*' at 0x7f084b37f0f0> >

#### **Component information**

Full path: [application.problem.bc.z\_neg] Configurable as : dirichlethc\_z\_neg Description : No description available Set from : {default}

#### **Properties**

be dof (list) =  $[2]$ Description : Indices of boundary condition DOE (0=1st DOE 1=2nd) DOE atc) Set from: (file='step01.cfg', line=91, column=-1)

#### up dir (list) =  $[0, 0, 1]$

Description: Direction perpendicular to borizontal tangent direction that is not collinear with normal direction. Set from : {default}

#### $label (str) = face zone$

Description : Label identifier for boundary. Set from: {file='step01.cfg', line=92, column=-1}

#### **Facilities (subcomponents)**

db change = < mvlith.utils.NullComponent.NullComponent.object.at 0x7f084b0ab2d0> Configurable as : nullcomponent, db change Description: Database with temporal change in values.

Set from : {default}

#### db rate = <pylith.utils.NullComponent.NullComponent object at 0x7f084b0ab110>

Configurable as : nullcomponent, db\_rate Peneription : Petabogo with rate of change volved

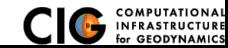

### [Troubleshooting](#page-1-0) **[Parameters](#page-1-0)** Parameters

# Parameters Graphical User-Interface

Case study: examples/2d/box/step02 sheardisp

## <sup>1</sup> Generate the JSON file with the parameters

cd examples/2d/box pylithinfo step02\_sheardisp.cfg

### 2 Start the web-server (start at your top-level PyLith directory)

cd parametersqui ./pylith\_paramviewer

- <sup>3</sup> Point your web browser to http://127.0.0.1:9000
- Load the parameter file

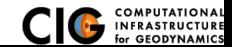

# Show values of parameters using the command line

Case study: examples/2d/box/step02 sheardisp

• Components and properties for given component --help step02 sheardisp.cfg [pylithapp.problem.bc.y neg] shell pylith step02.cfg --problem.bc.y neg.help

Current components of a given component --help-components step02 sheardisp.cfg [pylithapp.problem.bc.y neg] shell pylith step02 sheardisp.cfg --problem.bc.y neg.help-components

## **• Current properties of a given component** --help-properties step02 sheardisp.cfg [pylithapp.problem.bc.y neg] shell pylith step02 sheardisp.cfg --problem.bc.y neg.help-properties

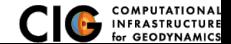

# What about a GUI for editing parameters?

On the wish list but will require time or a developer

- $\bullet$  Parameter viewer  $\rightarrow$  editor
	- See possible choices for components and properties
	- Basic validation of parameters
	- $\bullet \Rightarrow$  Generate JSON schema from component specifications
	- ⇒ Translate JSON schema into GUI
- Export parameters to single file

Facilitates archiving parameters used in given simulation

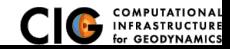

# <span id="page-7-0"></span>Troubleshooting Examples

See examples/troubleshooting/nofaults-2d

### **Introduce common (and a few uncommon) errors into 2d/box input files**

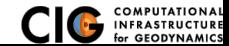

[Error Messages](#page-7-0)